## 新 e-jibai システム対応

e-jibai から証明書番号を取得する仕組みの変更に伴い、自賠責連動機能のアップデートを行いました。

(一部画面レイアウトの変更が行われております。)

証明書作成ボタンから e-jibai サイトにアクセスしていただき、証明書の印刷が完了とともにファイルがダウンロードされます。 CSV 取込みボタンにてダウンロードされたファイルを選択することで、証明書番号、申込内容の取り込みが行われます。

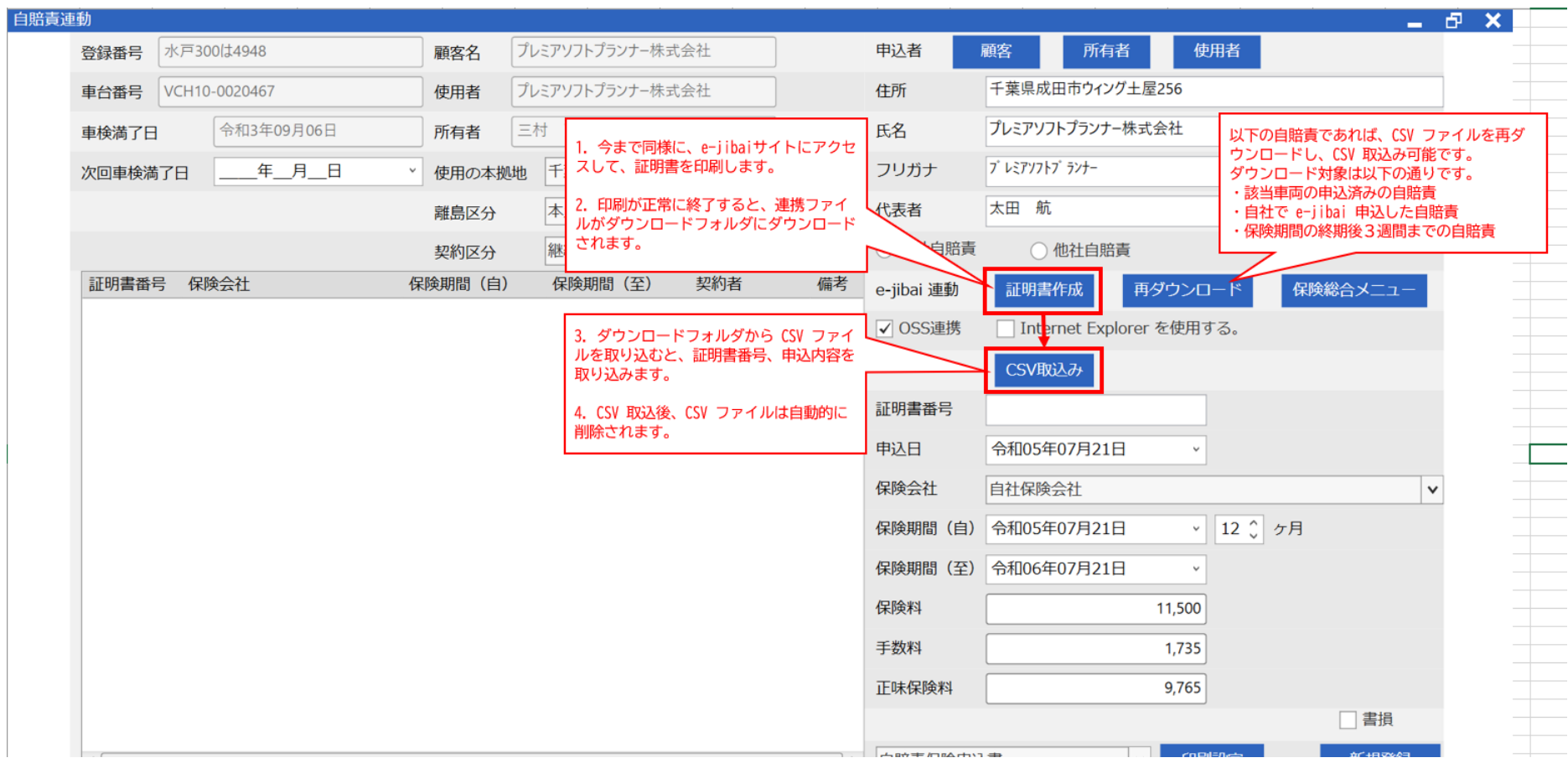